# 取扱説明書

光インターフェースユニット

07‐00022A

株式会社 ノイズ研究所

第 1.08 <sup>版</sup>

AEK00013-001-0

#### 目次

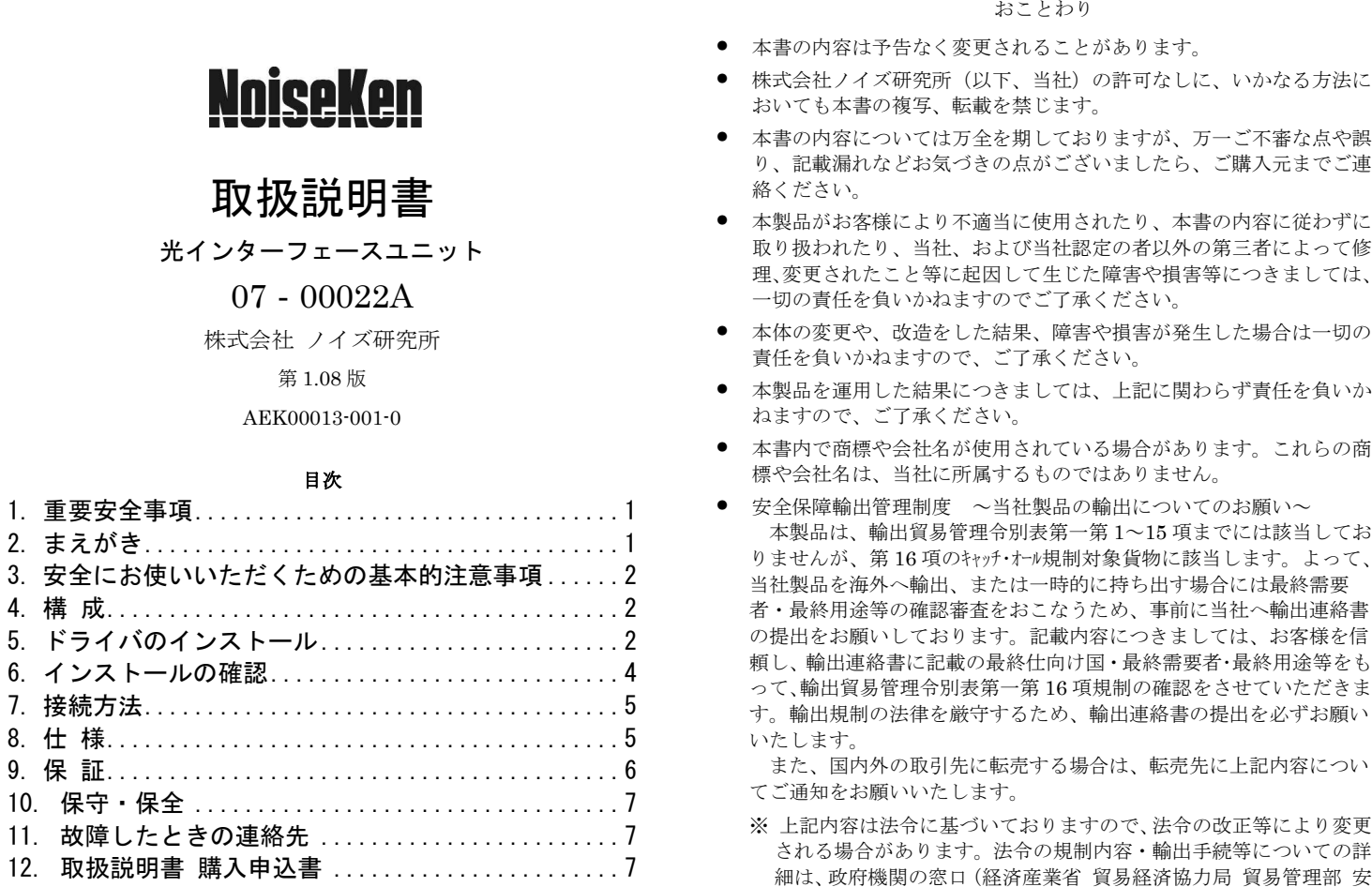

- 
- 
- 
- 
- 
- 
- 
- 

次に挙げる各事項は、光インターフェースユニット(以降 本製品)を 安全に取り扱う上で重要な事項です。よくお読みになってからご使用ください。

全保障貿易管理課等)へお問い合わせください。

#### 1. 重要安全事項

- ーも検索する]にチェックマークを付けます。(以下の例では D ドライ<br>デジ SP ドライブエナ ブが CD ドライブです。) ①CD ドライブ名入力、■ ドライバーの更新 - USB <-> Optical Seria もしくは参照ボタンをクコンピューター上のドライバーを リックしてドライブ選択次の場所?  $\overline{2}$  $\vee$   $\Rightarrow$   $\mathbb{E}(R)$ ... ■ マーサブフォルダーも検索する(1) ②チェックマークを付ける→ コンピューター上の利用<br>この一覧には、デバイスと互相<br>のドライバーがキテされます
- ⑦ [ドライバーが正常に更新されました]と表示されたら、[閉じる]ボタン をクリックします。

- 1. 本製品を介して制御されるEMC試験器には、大量の電磁波を放射す るものや、高電圧を発生するものがあります※。心臓用ペースメーカー などの電子医療器具を付けている方は試験器を使用しないようにし、 かつ、試験器の動作中は試験区域に立ち入ることもしないでください。※. 該当機種は、被制御試験器の取扱説明書にてご確認ください。
- 2. 本製品は、訓練を受けたEMC技術者(電気技術者)が使用環境に十分配慮して使用してください。
- 3. 本製品は、株式会社ノイズ研究所製のEMC試験器を制御するために作られております。他の用途には使用できません。
- 4. 感電などに十分注意して操作・設置してください。

## 2. まえがき

このたびは、光インターフェースユニット MODEL 07-00022A をお買上 げいただき、誠にありがとうございます。

 本製品をお使いになる前に本書をよく読んでいただき、十分ご活用くださいますようお願い申し上げます。

- 1. 本製品は、光通信に対応している当社製EMC試験器をリモートコントロールする際に使用します。
- 2. Windows 10 / 11 に対応しています。その他の OS については動作保証 いたしかねます。
- 3. この取扱説明書は、本製品を取り扱うとき、いつでも取り出せる所に置いてください。

#### 3. 安全にお使いいただくための基本的注意事項

- 1. 本製品を介して制御されるEMC試験器に対して、誤った操作や不注意な操作をおこなうと致命傷になります。【人体、操作、環境、および接続に関する注意事項】
- 2. 光ケーブルに不具合が生じると通信不能となり、EMC試験器を制御で きなくなります。下記の注意事項に従い、丁寧に取り扱ってください。【操作、環境、および接続に関する注意事項】
- 折り曲げたり、過度の張力をかけないでください。最小曲げ半径(15 ㎜)<br>-を超えて折り曲げられたり、許容張力(コネクタ部:2N、ファイバー: 25N )を超える力をかけられたりした光ケーブルは、外見的には損傷が認められなくても性能が低下し、通信障害を起こす場合があります。
- 両端の光コネクタを分解・切断しないでください。一度切れた光ケーブ ルは、通信不能となるため、再使用することができません。ケーブル長 が余った場合は、光ケーブルの最小曲げ半径(15 ㎜)よりも小さな径の輪 にならないように巻き、ケーブルがつぶれたり何かが引っ掛かったりする恐れのない所に設置してください。
- 3. 当社、および当社と関係する販売代理店は、本製品の無責任な操作によ る人身事故や器物の破損、あるいはそれらの結果、更に発生する如何なる損害に対しても一切責任を負いません。

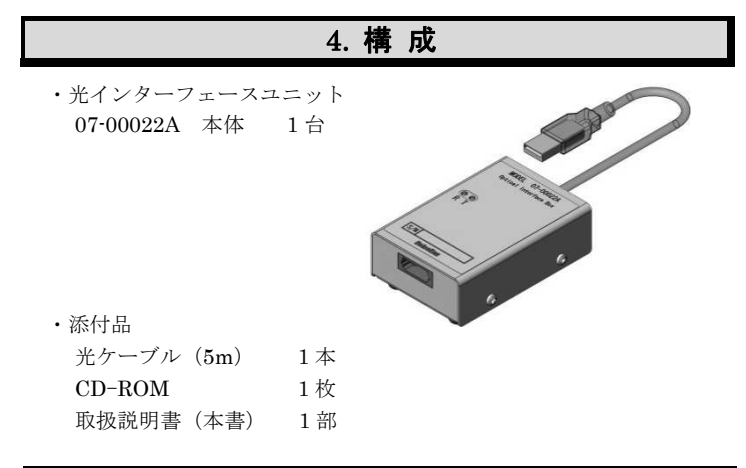

#### 5. ドライバのインストール

以下の手順でドライバのインストールをおこなってください。途中、画面表示などの処理に数分の時間を要する場合があります。

① Windows 10 / 11 を管理者権限で起動します。(※1)

- ② 添付品の CD をパソコンにセットし、ユニット本体の USB コネクタを パソコンの USB ポートに接続します。(※2)
- ③ デバイスマネージャーを開きます。

[スタート]ボタンを右クリックし、[デバイス マネージャー]をクリッ クします。

④ [ほかのデバイス]の項目に[USB <-> Optical Serial Cable]が表示され、 "!"マークが付いていたら、マウスで右クリックして[ドライバーの更新]をクリックします。

⑤ [ドライバーの更新 – USB <-> Optical Serial Cable]画面が表示される ので、[コンピューターを参照してドライバーソフトウェアを検索]をク リックします。

以上で USB デバイスとしてのドライバのインストールが完了します。 続いてシリアルポートのドライバインストールを行います。

| 次へ(N) | キャンセル

③ [USB Serial Port のドライバーソフトウェアをインストールします。 [ほかのデバイス]の項目に[USB Serial Port]が表示され、"!"マーク が付いていたら、マウスで右クリックして[ドライバーの更新]をクリッ $= 0 \times$ クします。 ■ テハィスマネーシャー

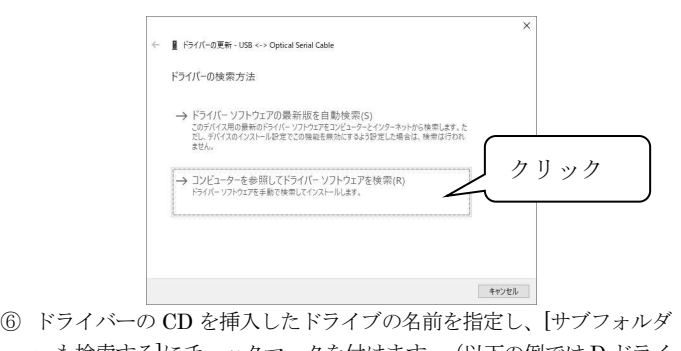

⑨ [ドライバーの更新 - USB Serial Port]画面が表示されるので、[コンピ ューターを参照してドライバーソフトウェアを検索]をクリックします。

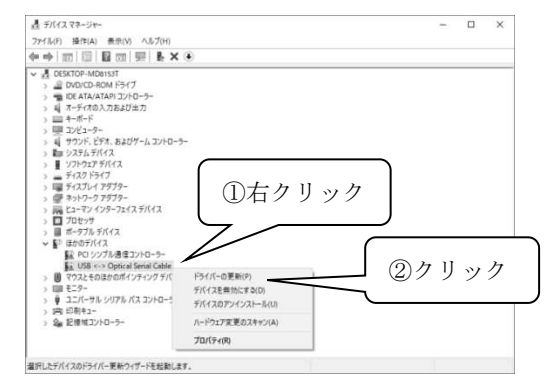

③クリック

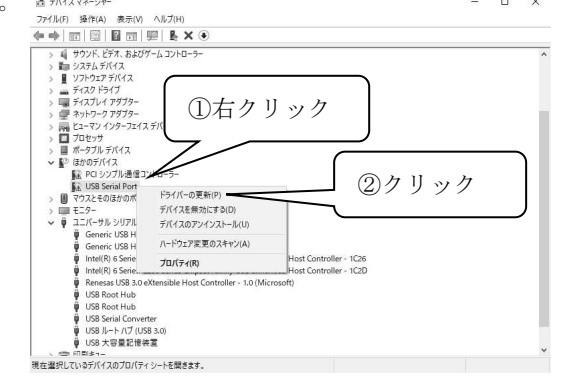

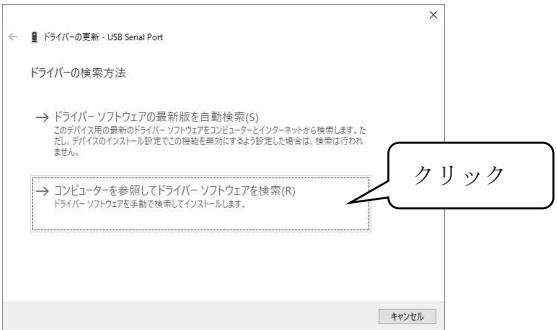

⑩ ドライバーの CD を挿入したドライブの名前を指定し、[サブフォルダー も検索する]にチェックマークを付けます。(以下の例では D ドライブが<br>CD ドライゴエト 、 CD ドライブです。)

⑪ [ドライバーが正常に更新されました]と表示されたら、[閉じる]ボタンを クリックします。

※2. ドライバは使用する USB ポートごとに必要となり、割り当てら<br>セスポートで見まる 5.5 問かりさす。 生男さん 1900 ポート カウミ れるポート番号も各々で異なります。使用する USB ポートを変える<br>想へはさきだ。悪エナ 場合は注意が必要です。

※1.ドライバのインストールを行うためには、管理者権限でログオンする必要があります。

#### 6. インストールの確認

- ① [5.ドライバのインストール]の③の方法で、デバイスマネージャーを開 きます。
- ② [ユニバーサル シリアル バス コントローラー]を展開し、[USB Serial Converter]が表示されていて、"!"や"×"マークが付いていないことを確認します。

USB Serial Port の後に表示されている"COM3"がアプリケーションで認識されるポート番号となります。

- ③ 試験器コントロール用のアプリケーションを立ち上げ、必要に応じて通信<br>- コールのプロセントンさいささ そにポールで見込む インストームの破認 ポートの設定をおこないます。通信ポート番号は「6.インストールの確認」 に記した手順にてお調べください。(設定方法はお使いのアプリケーションの取扱説明書をご覧ください。)
- ④ 使用後、ユニット本体の USB コネクタをパソコンの USB ポートから取り 外す際は、必ず機器コントロールアプリケーションを終了させた状態でおこなってください。

 注意:上記の画面図は参考例です。表示される画面や割り当てられるポート番号は、パソコンの環境により異なります。

### 7. 接続方法

- ・リモート制御中にパソコンの USB ポートからユニット本体の USB コネク<br>- クジタとスと、パソコンの乱佐ジスセヴィキとナ タが外れると、パソコンの動作が不安定になります。
- ・本製品を USB ハブに接続する場合は、AC電源の供給を受ける必要がある<br>- ケイプ(トナマパ) ケイプ、の HSP 、デキ先用してください タイプ(セルフパワータイプ)の USB ハブを使用してください。<br>-
- ・USB ハブを中継して使用する場合、動作が不安定になる場合があります。 その場合は、USB ハブを変えるか、直接パソコンに接続するようにしてください。
- ・スタンバイ、休止状態、スリープ機能などには対応しておりません。
- ① ユニット本体の USB コネクタをパソコンに接続します。ドライバが正常 にインストールされている場合はそのまま使用できます。 ドライバがインストールされているパソコンであっても、初めて挿入するUSB ポートの場合は改めてドライバをインストールする必要があります。
- ② ユニット本体と添付品の光ケーブルそれぞれの光コネクタから、保護キャ ップを取り外します。

 光ケーブルの一方のコネクタをユニット本体に接続し、もう一方のコネクタは試験器本体のリモート制御コネクタに接続します。

 当社製品に万一障害が発生した場合は、無償保証期間内であれば無償保証規定に基 づき無償で修理サービスをさせていただきます。無償保証期間が切れている場合は、修理こかかる技術・作業に関し実費をご負担いただきます。

 修理サービスの履行に伴って交換された全ての不良部品の所有権は、当社に帰属す るものといたします。有償修理に関しては、特にお申し出がなければ、交換した不良部品は当社が持ち帰り処理いたします。

#### 注意事項

### 8. 仕 様

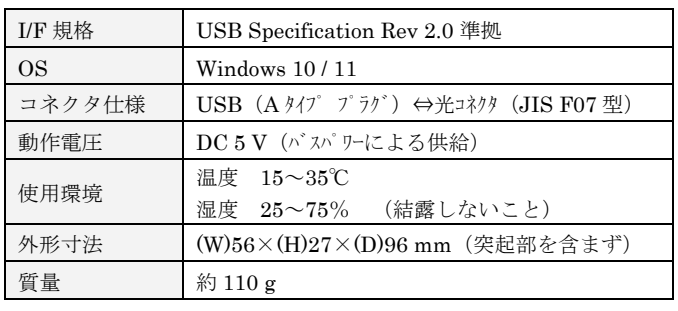

#### 9. 保 証

#### 保証規定

 以下、当社製品について、所定の機能・性能を維持させるための修理サービスを保証する保証規定について規定します。

1. 保証機器の範囲

当社の製品、および添付品に適用させていただきます。

2. 技術・作業料金

- 故障と思われる症状が現れた場合は、症状、モデル名、製造番号を お調べいただき、ご購入元、または当社カスタマサービスセンターまでご連絡ください。
- 製品をご返送いただく場合は、修理依頼書に故障の状況・症状や依 頼内容を詳述した上で、機器全体を元の梱包、または輸送に適した同等の梱包物にてお送りください。
- □ 株式会社ノイズ研究所 カスタマサービスセンター<br>- TFL 0088-25-3030(フリー┑ール) / 042-712-2021 TEL 0088-25-3939(フリーコール) / 042-712-2021 FAX 042-712-2020

3. 交換部品の所有権

4. 責任限度額

## 12. 取扱説明書 購入申込書 購入元経由 株式会社ノイズ研究所 行取扱説明書の購入を申し込みます。は 07-00022A で モデル名は製造番号はは <u>|</u>です。 申込者 住所: <u>〒</u><br>一 社名: 部署名:担当者名: 電話番号: FAX 番号:切 取線<sup>切</sup> <sup>取</sup> <sup>線</sup>

## この取扱説明書 購入申込書は、万一の紛失に備えて 切り離し、別途 **大切に保管**してください。<br>F h \*\*\*F \* \* \* \* \* = = \* \* \* \* \* F = \*\*\*F \* \*

 万一、お客様が購入された当社製品の故障または修理サービスによりお客様に損害 が生じた場合には、その損害が当社の過失による場合に限り、お客様が当該当社製 品の購入に際してお支払いになった金額を上限として、当社はお客様に対して、損害賠償責任を負うものとさせていただきます。

 ただし、いかなる場合にも、当該当社製品の故障または当社が提供させていただい た前記修理サービスによりお客様に生じた損害のうち、直接または間接に発生する 可能性のある逸失利益、第三者からお客様に対してなされた賠償責任に基づく損害、および間接損害については、当社は責任を負わないものといたします。

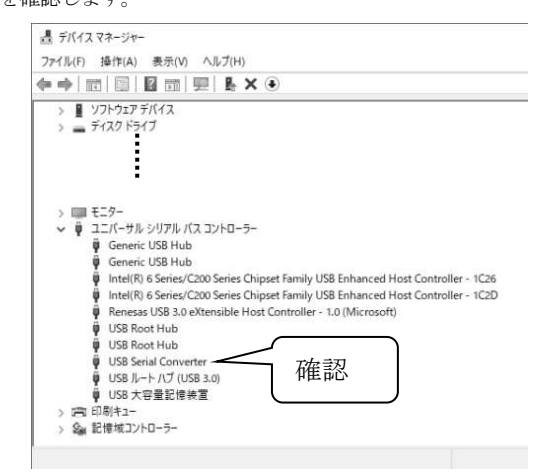

③[ポート]を展開し、[USB Serial Port]に" ! "や"×"マークが付いて<br>- 、、、、、、、、、、、、、、、、、、、、、、、、、、、、、、、、、

5. 誤品・欠品・破損について

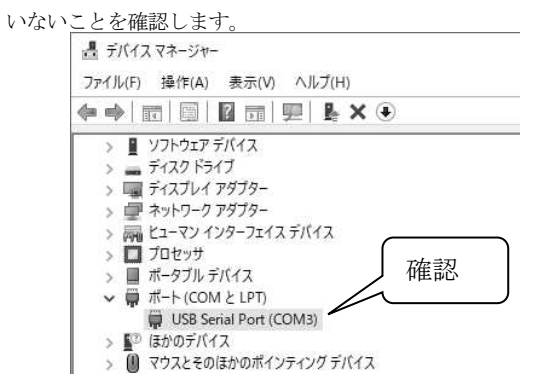

4

 万一、お客様が購入された当社製品に、誤品、欠品、破損が発生した際にその製品 が使用できないことについて、お客様に生じた損害のうち逸失利益、営業損害、そ の他の派生的損害、特別損害、間接的または懲罰的な損害に対する責任、または第 三者からお客様に対してなされた賠償責任に基づく損害について、当社は責任を一切負わないものといたします。

6. 修理辞退について

下記の場合には修理を辞退させていただくことがあります。

- 製造終了後、5年以上を経過した製品
- 納入後、満8年以上を経過した製品
- ・修理に必要な部品に製造中止品があり、代替品もない場合
- 当社の関与なく機器の変更、修理または改造がおこなわれた製品
- ・原形を留めていないなど、著しく破損した製品

#### 無償保証規定

 無償保証期間内での故障については、無料で修理をするか交換をいた します。その場合、機器の修理内容の決定については当社にお任せください。

なお、この無償保証規定は日本国内でのみ適用させていただきます。

1. 適用機器

当社の製品、および添付品に適用させていただきます。

2. 無償保証期間

納入日から起算して1年間とします。

 修理した箇所については、同一箇所・同一不具合の場合の無償保証期間は修理完了から6ヶ月間とします。

3. 除外項目

⋗

 上述にかかわらず、発生した障害が以下のいずれかに該当する場合は無償での修理サービスの対象外とさせていただきます。

- 取り扱い上の不注意により発生した故障または損傷に起因する不良
- ⋗ 当社の関与しない改造により生じた故障や損傷に起因する不良
- 当社に認定されていない方が修理をしたことにより発生した故障、または損傷 $\blacktriangleright$ に起因する不良
- 直接的、または間接的に天災、戦争、暴動、内乱、その他の不可抗力を原因と $\triangleright$ する故障、または損傷に起因する不良
- 納品後、輸送や振動、落下、衝撃などを原因とする故障、または損傷に起因す $\triangleright$ る不良
- 使用環境を原因とする故障、または損傷に起因する不良
- お客様が国外に持ち出した場合

#### 10.保守・保全

- 1. 修理や保守作業、内部の調整が必要な場合には、当社認定のサービス・エンジニアのみがそれを実施します。
- 2. お客様ご自身による保守作業は、本体外面の清掃と機能チェックに限定してください。
- 3. 外装の汚れは、水、または少量の中性洗剤を加えた水に浸した柔らかい布を固く絞り、軽く拭いてください。
- 4. 開梱時の状態以上に分解しないでください。

#### 11. 故障したときの連絡先

株式会社 ノイズ研究所 〒252-0237 神奈川県相模原市中央区千代田 1−4−4<br>гг∟ ი42–712–2031 - EAX\_042–712–2030 TEL 042-712-2031 FAX 042-712-2030

PRINTED IN JAPAN

取扱説明書がご必要の折には、この取扱説明書購入申込書をご購入元まで郵送、または FAX でお送りください。

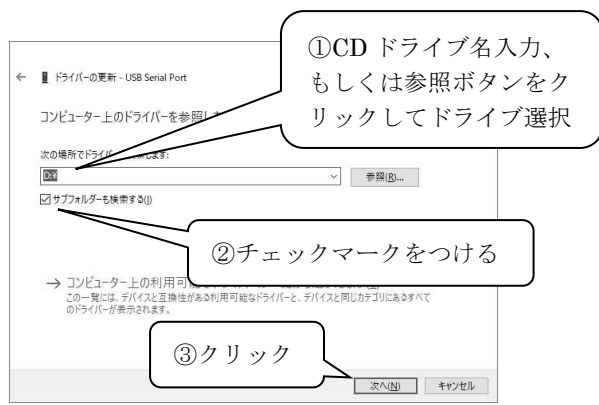